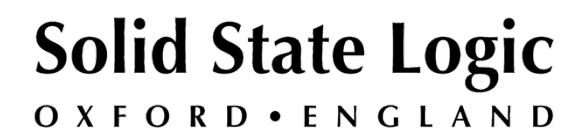

# Matrix<sup>2</sup> *Selta*

# **V3.0/5 Software Update**

## **Release Notes**

*This document contains essential information – please read it carefully before making any attempt to upgrade your console*

# **Solid State Logic**

OXFORD · ENGLAND

Visit SSL at: www.solidstatelogic.com

© Solid State Logic

All rights reserved under International and Pan-American Copyright Conventions

SSL®, Solid State Logic®, Total Recall®, Gravity® and Tempest® are ® registered trademarks of Solid State Logic.

Duality™, AWS 924™, AWS 948™, X-Logic™, X-Desk™, XL-Desk™, Nucleus™, Matrix™, Duende™, System T™Live L300™, Live L500™, L500 Plus™, Blacklight™ are ™ trademarks of Solid State Logic.

All other product names and trademarks are the property of their respective owners and are hereby acknowledged.

No part of this publication may be reproduced in any form or by any means, whether mechanical or electronic,without the written permission of Solid State Logic, Oxford, OX5 1RU, England

As research and development is a continual process, Solid State Logic reserves the right to change the features and specifications described herein without notice or obligation.

Solid State Logic cannot be held responsible for any loss or damage arising directly or indirectly from any error or omission in this manual.

**PLEASE READ ALL INSTRUCTIONS, PAY SPECIAL HEED TO SAFETY WARNINGS.**

#### **Document Revision History**

Initial Release June 2017

## **Introduction**

This document describes the changes incorporated in V3.0/5 software and details the installation procedures required to update your console to this latest release of Matrix software. Matrix software version V3.0/5 is suitable for installation on all Matrix and Matrix<sup>2</sup> consoles. For details on all new features provided by this software release, please refer to the Matrix User Guide, available here:

*http://www.solidstatelogic.com/music/Matrix/documentation.asp*

You will need to download and install the latest version of the Matrix Remote application (see page 4). Previous versions of Matrix Remote are not compatible with V3.0/3 software.

If you have any questions about this release, please contact your local SSL dealer or distributor.

## **New Feature Summary**

- Delta Control automation system incorporated into Matrix, with new 16-Fader and Single-Fader Delta control plug-ins in AAX, AU, VST and VST3 formats.
- On-board Console automation controls derived from Delta Control on SSL AWS and SSL Duality mixing consoles
- Updated Matrix Remote application version 3.0/0 now including the Delta' tab

## **Notes**

Users wishing to use 'Join' and 'Revise' features in the Automation menu on the console must have the DAW containing Delta Control plug-ins setup for control on DAW layer 1.

When enabling **Total Recall** to recall a snapshot, we advise disabling Delta Control automation on the console. This can be done from the *SSL MENU > AUTO* on the Matrix console by ensuring the *ENABLE* key is not illuminated.

## **1. Purchasing Delta Control iLok License**

The Delta Control plug-ins use the industry standard **iLok** copy protection scheme. For Matrix owners who purchased their console before May 2017 will need to purchase a Delta Control plug-in license from the SSL Web Store here:

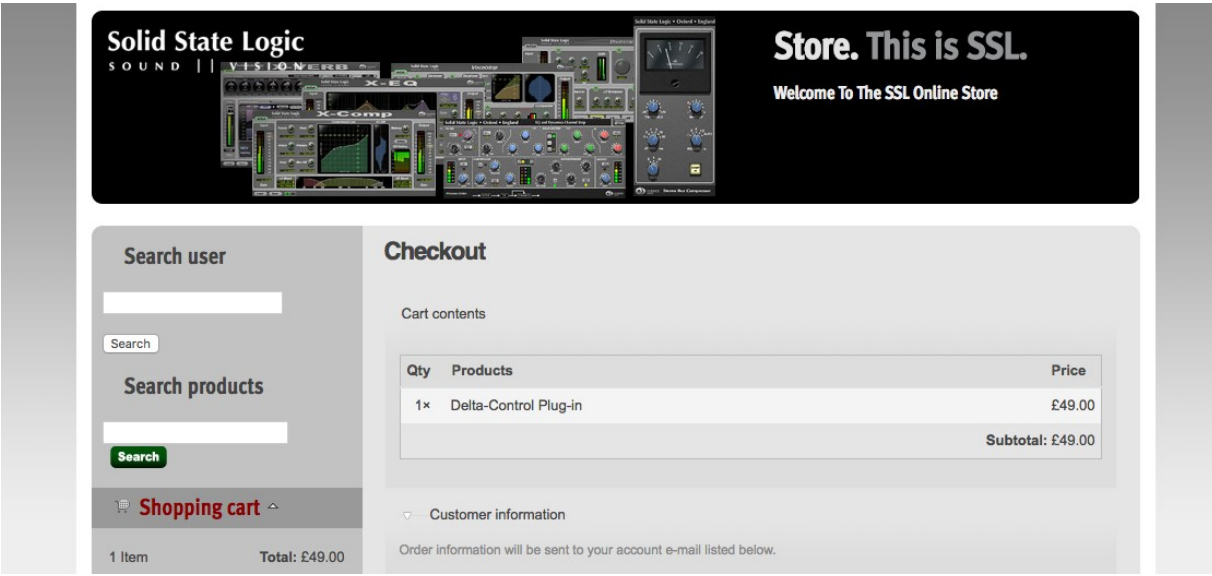

## http://store.solidstatelogic.com/catalog/36

At the bottom of the SSL Web Store checkout page you will need to enter your iLok username.

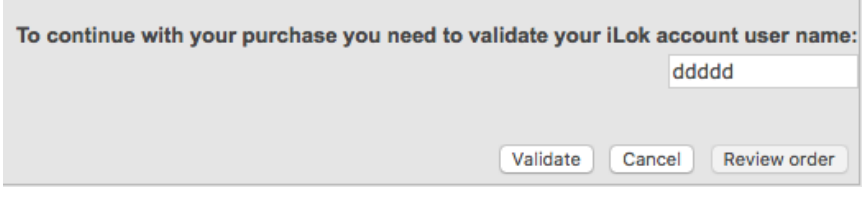

Once you have purchased the license, open the iLok License Manager software, login to your account, and find the SSL Delta Control iLok license. Right-click (Windows) / Ctrlclick (Mac) on the license, click on 'Activate', then select your iLok 2 USB device to activate the license onto your iLok.

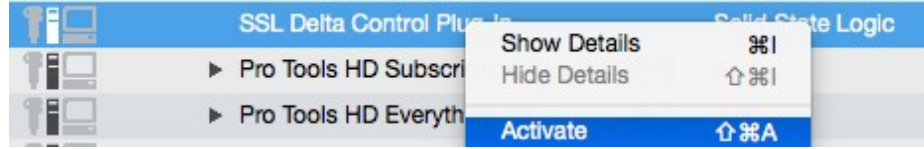

## **2. Software Installation –Console**

To download software you will need an SSL User Account. You can log in to an existing account or create a new account here:

#### *http://store.solidstatelogic.com/user*

Once logged in select the **My Products** tab from the **My Profile** section. If you have not previously registered your console you will need to do this by clicking the **Register a product** link and following the instructions.

Click on the **Downloads** link next to the console you want to install software on. From the **Downloads** page you will be able to download the Matrix software update **.jar** file and either the Mac or Windows **Support Files** package. The **.jar** file format is compatible with both PC and Mac (OS X only) platforms. Some users may need to install additional files before continuing – see **System Requirements** below.

Once the software update file has been downloaded, you are ready to install the new software. The following steps detail this process:

- 1. Quit the **Matrix Remote** browser, if it is running.
- 2. On a PC or Mac connected to the same network as your Matrix, run the downloaded file (the file will have a **.jar** extension).
- 3. In the Matrix software update application, click on **Find** to search for your console on the network. If an IP address/name corresponding to your console appears in the list, click on that entry and click **Select**; if your console does not appear, recheck the network configuration and click the **Find Matrix** button. If your console IP address/name appears in the pop-up select it and click on **Select**.
- 4. Check that the software version reported from your console matches the version that is running, then click on **Send**.
- 5. Once the software has been successfully sent, click on **Save** to erase the old software and save the new code into the Flash RAM on the Matrix Processor.
- 6. On completion of the save process, click on **Finish** to quit the software update application.
- 7. Switch the console power off, wait 10 seconds and then switch back ON again. Check that the console boots correctly and that the software version matches the new version that you downloaded.

## *System Requirements*

PC and MAC users, running OS X 10.7 and above, should ensure that they have the latest version of Java installed. This can be downloaded from *www.java.com*.

## **3. Software Installation - Matrix Remote**

In normal operation, the Matrix uses an Ethernet connection for DAW control and the SSL Matrix Remote for session management. The following section describes how to download and install the Matrix Remote for both Mac and Windows.

Download onto your workstation computer either the **Matrix\_V3-0-**

**5\_Mac\_Support.dmg** disk image (Mac) or the **Matrix\_V3-0-5\_Win\_Support.zip** file (Windows). These Support files contain the Matrix Remote application, the latest ipMIDI application, the δelta-Ctrl plug-ins plus the latest version of the installation instructions.

## *System Requirements*

PC users should ensure they have the latest version of Java installed. This can be downloaded from *www.java.com.*

## *Installation - Mac*

- 1. Mount the **Matrix\_V3-0-5\_Mac\_Support.dmg** disk image and open it.
- 2. Drag the enclosed **Matrix Remote** application to the Applications folder, then to the Dock or any other convenient location.

## *Installation - Windows*

- 1. Open the **Matrix\_V3-0-5\_Win\_Support.zip** archive.
- 2. Copy the **MatrixSetup.exe** to your Desktop double clicking **MatrixSetup.exe**  will launch the **Matrix Remote** installer.
- 3. Follow the on-screen instructions to complete the **Matrix Remote** program installation.
- 4. When installation is complete, a **Matrix Remote** shortcut will be visible on the Desktop.

## **4. Software installation - Delta Control Plug-ins**

Before mixing with **Delta Control**, the **Delta Control** plug-in(s) will need to be installed onto your workstation computer. Locate either the **SSL Delta Control.dmg** & **SSL Delta Control Matrix.dmg** disk images (Macintosh) or The **SSL Delta Control Setup.exe** & **SSL Delta Control Matrix Setup.exe** files (Windows) included as part of the 'Support File' download.

*Note: You will need to install the latest version of the single Delta Control plug-in for cross-platform compatibility of automation originally written for AWS / Duality / Sigma consoles. Previous versions of the single Delta Control plug-in will not have Matrix as an option in the 'Console type' drop-down menu.*

## **Installing the Delta Control Plug-ins (Macintosh)**

Open the **SSL Delta Control** disk image and mount the **SSL Delta Control Plugin.pkg**; follow the installation steps as shown below. Follow the same process for the **SSL Delta Control Matrix** disk image.

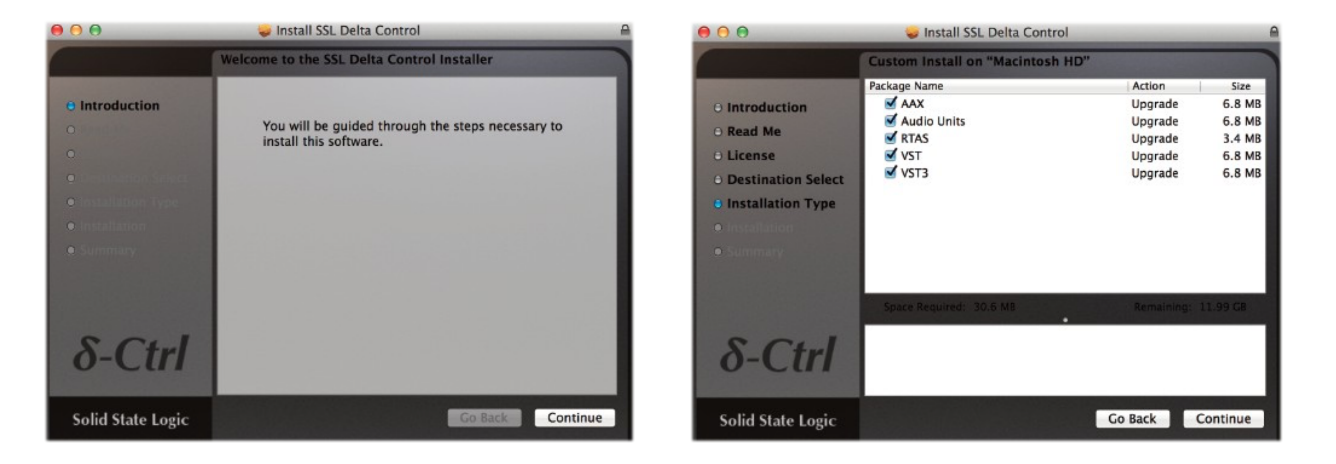

## **Installing the Delta Control Plug-ins (Windows)**

Run the **SSL Delta Control Setup.exe** file; follow the installation steps as shown below. Follow the same process for the **SSL Delta Control Matrix**.exe file.

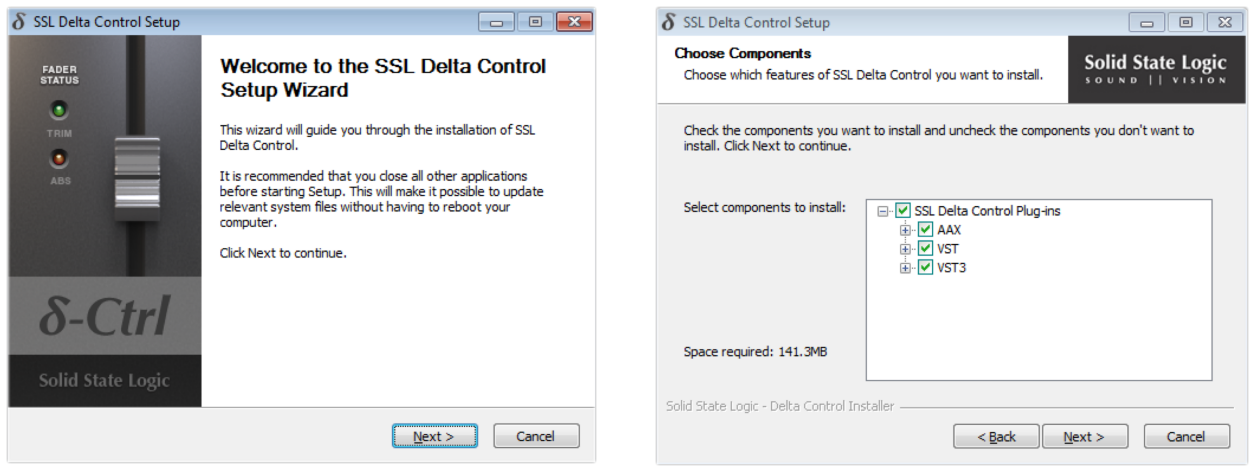

## **iLok**

The plug-ins use the industry standard **iLok** copy protection scheme. Licences are available from the SSL Web Store. Both the **SSL Delta Control** and **SSL Delta Control Matrix** plug-ins are licensed by the same "SSL Delta Control" iLok license.

## **New Features**

This release brings the following features and bug fixes:

#### • **The Delta Control automation system, and new Delta control plug-ins**

The Delta Control automation system first appeared as a major upgrade for Duality and AWS consoles; a system that stores all analogue channel and mix bus automation data within the DAW as plug-in automation. Delta Control is designed to work with both the console automation controls, and the automation system built into your workstation harmoniously. This automation system has now been incorporated into the Matrix console.

The Matrix Delta Control automation upgrade comes with two plug-in types:

#### **Delta Control 'Single' Plug-in**

The Delta Control Single plug-in was derived from the Duality and AWS automation systems; an individual plugin for automating each channel of the console. Automation data written on this plug-in can be transferred between δelta compatible consoles by changing the 'console type' from the drop- down menu.

*Note: Defaults to 'Bus' automation type when used in Logic Pro*

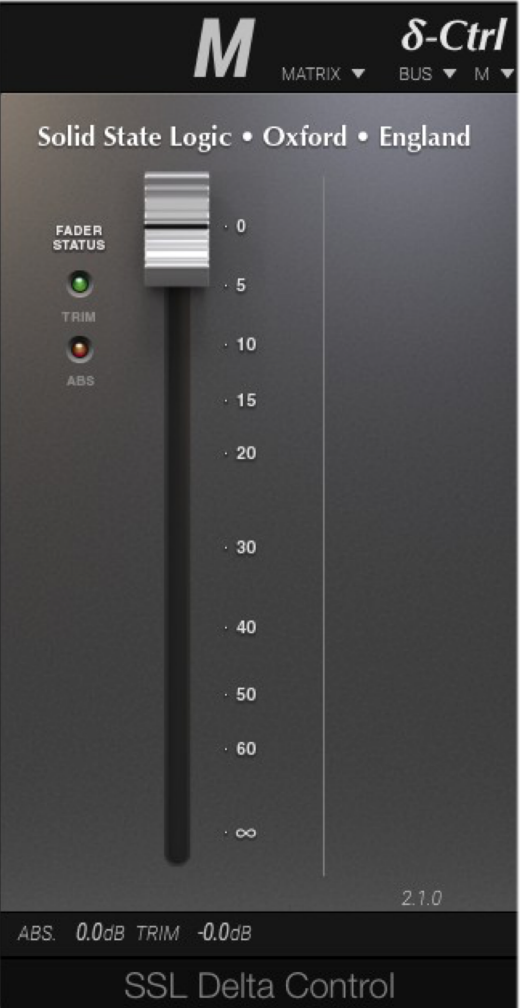

#### **Delta Control Matrix Plug-in**

The Delta Control Matrix plug-in was designed to contain all 16 faders and soft switch parameters for Matrix within one plug-in instance. This is a quicker way to setup your session for automation, and brings Delta compatibility to Logic Pro users, due to the control parameters set by Logic Pro.

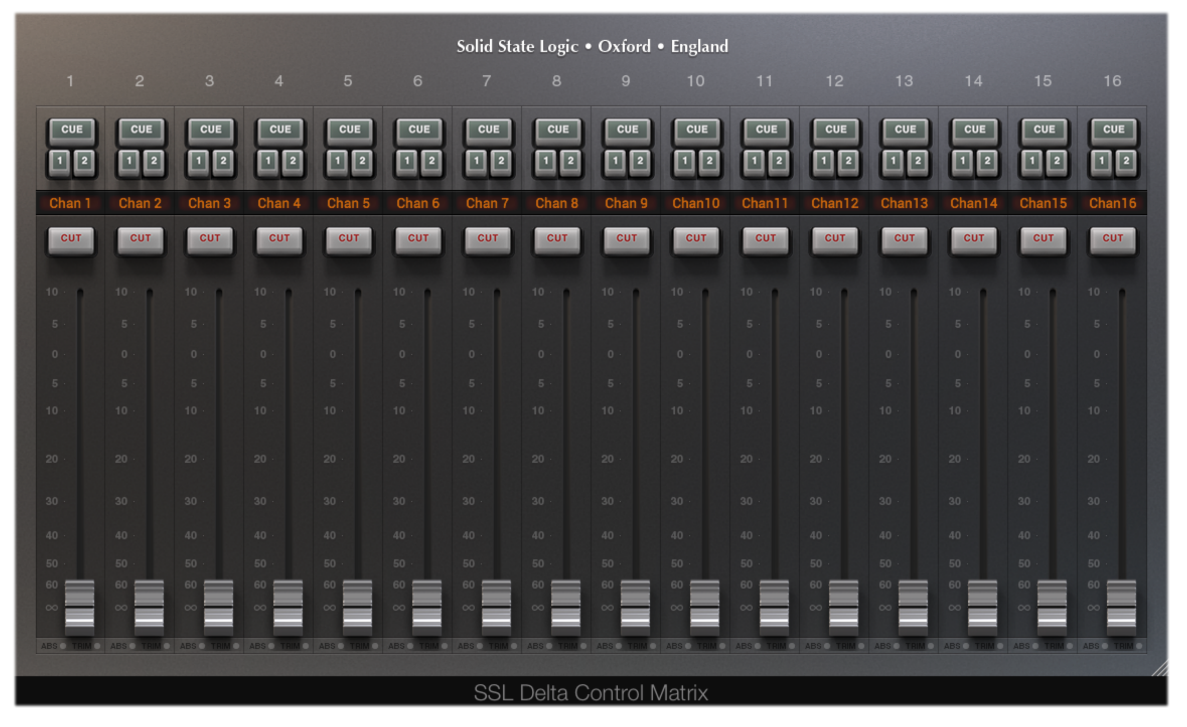

For more information about Delta Control automation, please refer to the Matrix Owner's manual:

#### http://www2.solidstatelogic.com/studio/matrix2/documents

#### ● **On-board Console automation controls**

The Matrix now features a full set of SSL automation controls built into the console, derived from SSL AWS and SSL Duality mixing consoles. These include features first found in the original 4000 series such as 'Join' and 'Revise', as well as 'Trim' and 'Motors Off' automation controls.

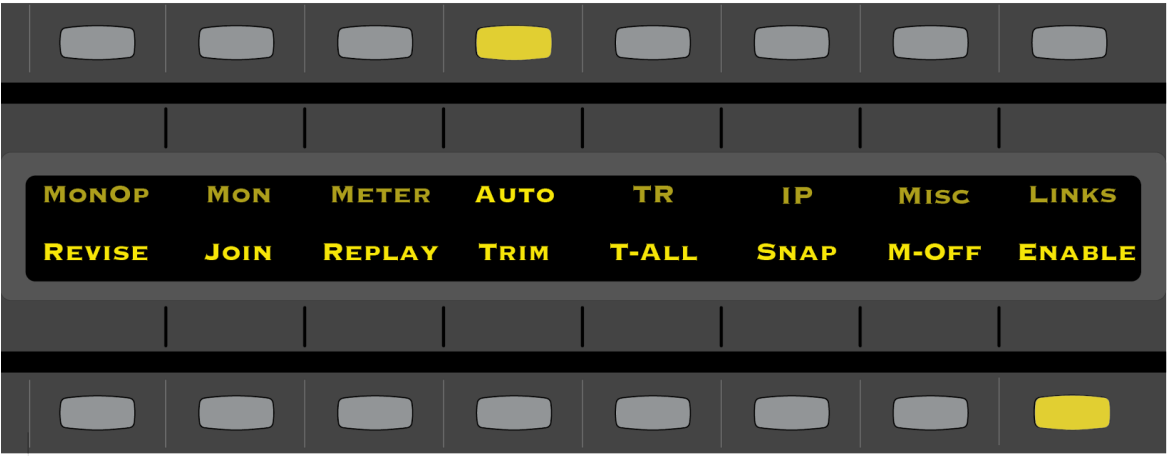

#### ● **Remote application - version 3.0/0 now including the 'Delta' tab**

The new Matrix Remote application incorporates the new 'Delta' tab for the Delta Control automation upgrade, alongside updated graphics and some minor bug fixes.

## **Bug Fixes**

- Improper functioning of the SET and ALL switches in the Matrix console master strip
- Various minor Matrix Remote application fixes

## **Software Licence Agreement**

Solid State Logic ('SSL') is willing to licence this Matrix δelta and Matrix Remote software and accompanying documentation for this product (the 'Software') to the customer (the entity that purchased the product and software) on the condition that you read and accept all of the terms in this agreement. Please read the terms below carefully. By continuing to install the software and using the enclosed information to license the software you acknowledge that you have read and understood the agreement and agree to be bound by its terms and conditions. If you do not agree to these terms then do not open this package, discontinue the installation process and contact your local SSL representative for advice.

#### **Licence**

SSL hereby grants you a non-exclusive licence to install and use the Software in machine-readable form on a single console. You may copy the software only for backup purposes, provided that you reproduce all copyright and other proprietary notices that are on the original copy of the Software.

#### **Restrictions**

SSL retains the right, title and interest in and to the Software, and any rights not granted to you herein are reserved by SSL. You may not reverse engineer, disassemble, decompile, or translate the Software, or otherwise attempt to derive the source code for the Software, except to the extent allowed under applicable law. If applicable law permits such activities, any information so discovered must be promptly disclosed to SSL and shall be deemed to be the confidential proprietary information of SSL. Any attempt to transfer any of the rights, duties or obligations hereunder is void. You may not rent, lease, loan or resell for profit the Software, or any part thereof. You may not reproduce, distribute or create derivative works of the Software.

#### **Limitation of Liability**

In no event will SSL or its suppliers be liable for profits or other consequential, incidental or special damages however arising, including negligence, in connection with the software or this agreement, even if SSL has been advised of the possibility of such damages. In no event will SSL's liability in connection with the Software, regardless of the form of action, exceed £100.

#### **Indemnity**

You agree to defend and indemnify SSL against all claims, losses, liabilities, damages costs and expenses, including legal fees, which SSL may incur in connection with your breach of this Agreement.

#### **General**

The Software is a commercial item. This Agreement is governed and interpreted in accordance with the laws of the United Kingdom.